# **19. Distance Learning**

Distance learning is a learning modality that is available to CalWORKs Employment Services (CWES) program participants who are engaged in approved Welfare-to-Work (WTW) activities. The distance learning modality can be the educational activity, or embedded as part of the curriculum of the activity. These modalities are part of approved WTW activities for students attending school, or for clients participating at the Employment Connection Center (ECC). The modalities are also offered to clients selected for the monthly federal Work Participating Rate (WPR) review. Time spent in distance learning is required to be reported on attendance reports. Program participants are eligible for the full array of supportive services.

Distance Learning options are part of existing processes. [Refer to Chapter 9, Section "Welfare-to-Work (WTW) Plan," page-1] for additional information on distance learning.

The following sections cover the preferred online platforms used for distance learning: Cell-Ed and LinkedIn Learning. These platforms offer a series of distance learning courses for clients waiting to start an activity, in between activities, or to be used as a concurrent activity. It's also important to note that access to these platforms can be made available to any CWES client who is interested.

Distance learning fosters the following:

- Provides clients with barriers a remote option
- Accommodates different learning styles/preferences
- Reduces barriers for clients to access quality learning content
- Gives increase client access to life improving opportunities

## **19.1 Cell-Ed Background**

In partnership with the California Department of Social Services (CDSS), Cell-Ed has partnered with Santa Clara Social Services Agency to provide program participants the opportunity to receive distance learning via their educational platform to build valuable skills.

## **19.1.1 Overview**

Cell-Ed is a mobile and online learning program that enables individuals to acquire essential skills via distance learning. Cell-Ed courses can be accessed on various devices: an Internet-connected device such as a tablet, computer, a Smart Phone; or a cell phone with texting capability using the call-in feature. Clients do not need to have Internet access or a data plan if they use Cell-Ed's call-in version. They will need access to the Internet or have a Data plan if they use the Cell-Ed App or WhatsApp integration. Cell-Ed progress will be saved across platforms, which allows the student to continue the

course where they left off when using a different device. Cell-Ed courses include English, Work Ready Skills, Math/Reading for Life, Civics & Citizenship, and COVID-19 Guides. Each course is comprised of various lessons and each lesson is approximately 3 minutes. Most courses do not require a fee. Some are available in Spanish.

## **19.1.2 Staff On-Boarding**

All Employment Counselors (AECs/ECs) are required to register to access the Cell-Ed Toolkit and review the June 10 Introductory Webinar at: http://www.cell-ed.com/california

Designated CWES administrative staff will also register within the Cell-Ed Toolkit Reporting Portal to become authorized county administrators for accessing and distributing to assigned AEC/EC client participation reports.

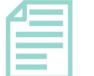

**Note:** 

One to two weeks after registration, Cell-Ed will be sending an email that requires confirmation. Due to Outlook's email security filtering, staff would need to release the email from Junk/Spam quarantine.

## **19.1.3 Client On-Boarding**

The assigned EC/AEC or client is to follow the steps below to register with Cell-Ed.

#### **EC Registering Client**

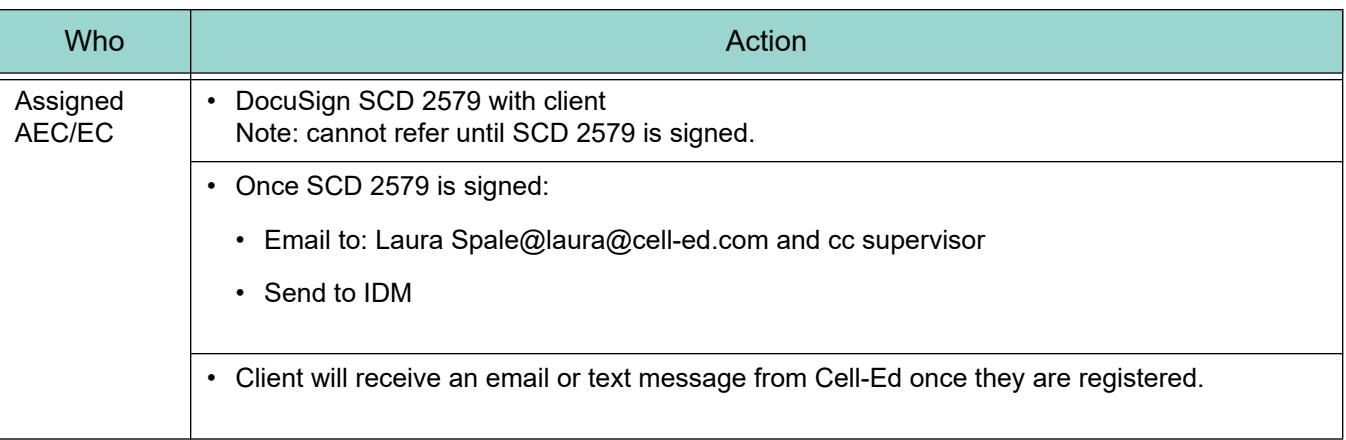

#### **Cell-Ed Client Self-Registration**

Client can self-register through one of the following:

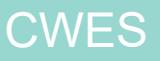

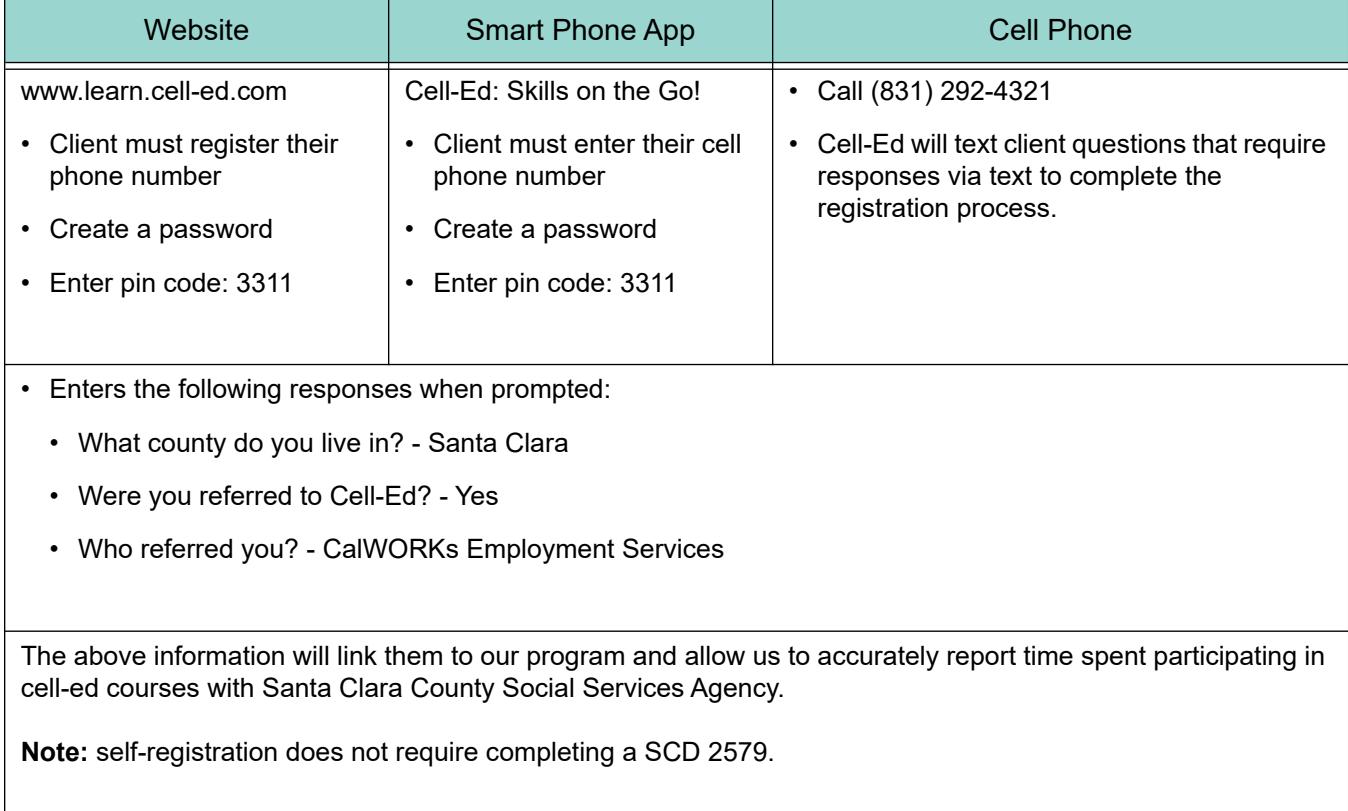

After registration, Cell-Ed will send a confirmation email with a link to the Cell-Ed's Remote Learning for California Virtual Toolkit. If you do not receive it, go to Cell-Ed's Remote Learning for California Virtual Toolkit - Password: California

## **19.1.4 Cell-Ed Program**

Cell-Ed was implemented October 19, 2020 to provide distance learning options to program participants and is added to the menu of WTW activities. During the first phase, Santa Clara County Social Services Agency does not pay for courses that charge fees. The following applies to Cell-Ed:

- All Cell-Ed courses will be scheduled in three-month intervals.
- The courses are not designed to be used as a stand-alone WTW activity; courses are intended to be used as a fillable/in-between activity and/or as an additional activity for clients who are already meeting their required number of hours.
- Courses/lessons are self-pace and can be started and completed at any time.
- When completing the Welfare-to-Work Plan/Activity Assignment (WTW 2), select Adult Basic Education (ABE) category
- Clients assigned to Cell-Ed courses are eligible for supportive services.
- Homework Study Time shall be allowed and considered as supervised by the AEC/EC and embedded within the activity.

## **19.1.5 Homework Study Time**

Hours of participation will reflect not only time spent in Cell-Ed courses, but may also include time participant dedicates to reinforce learned content outside of each course. Content reinforcement activities can include independent practice as well as the recommended activity suggestions provided at the end of each course. Cell-Ed hours of participation are calculated using a one to three ratio. For each hour spent in Cell-Ed courses, three additional hours of supervised study time can be credited to the total number of countable hours to signify homework time or other forms of content reinforcement.

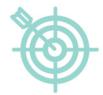

#### **Example:**

Client spends 30 minutes on Civics lessons. 90 minutes are allowed as study time/content reinforcement for a total of (30 minutes  $+$  (30 minutes  $X3$ ) = 120 minutes or 2 hours of total amount of participation.

## **19.1.6 Additional Populations Served**

The following populations can be assigned to Cell-Ed activities:

• Clients currently in Deferred/Good Cause

**Note:** These client would need to be assigned to a primary activity with Cell-Ed, since Cell-Ed is not stand-alone.

- Post Aid Services clients
- Available to teenagers
- Offered to Employment Connection Center clients as a concurrent activity
- Offered to clients selected for the federal Work Participation Rate (WPR) review

**Note:** Cell-Ed is not available as an activity during school breaks.

## **19.1.7 Satisfactory Progress**

Satisfactory progress, as defined by Cell-Ed, are learners who progress through the Cell-Ed units and courses while thoughtfully answering the questions and prompts. Progress is captured by recording

every answer submitted, time spent on the platform, as well as pre and post-assessments in each unit and course.

Weekly client participation reports will be forwarded by designated CWES administrative staff to the assigned AEC/EC to assist with case management.

## **19.1.8 Client Engagement Process**

The assigned AEC/EC shall follow the process below when engaging clients.

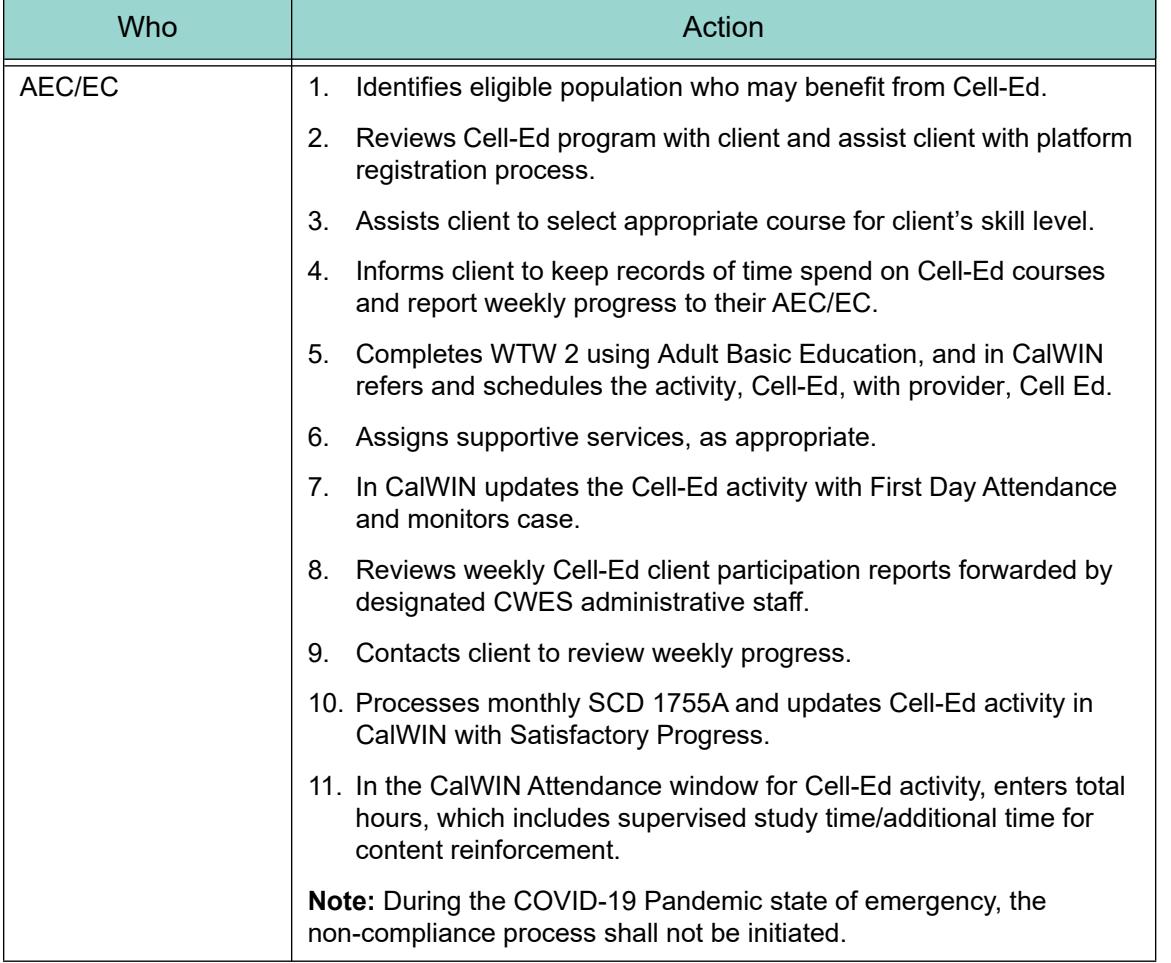

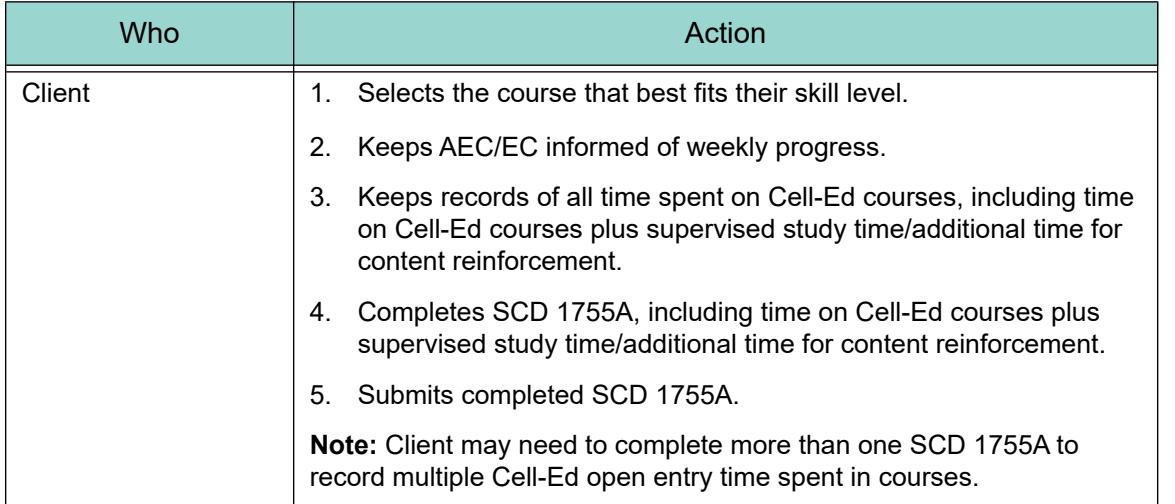

## **19.1.9 Internet Web Browser**

Cell Ed is not compatible with Internet Explorer. The following web browsers are compatible with Cell-Ed: Google Chrome, Firefox, Safari and Microsoft Edge.

## **19.1.10 CalWIN**

In CalWIN refer and schedule the activity, "Cell-Ed" using provider, "Cell Ed." The activity session is designated as open-entry.

## **19.2 LinkedIn Learning**

## **19.2.1 Background and Overview**

Digital Literacy (DL) and Microsoft Initiative (MI) distance learning platforms were implemented from November 1, 2020 through July 1, 2022 as a pilot. Effective July 5, 2022 LinkedIn Learning replaces DL and MI. LinkedIn Learning can be accessed via a computer, tablet, or smart phone.

LinkedIn Learning is a highly personalized learning experience designed to help clients achieve personal and professional goals through learning that can be accessed anywhere and immediately.

## <span id="page-5-0"></span>**19.2.2 Staff On-Boarding**

All AECs/ECs are to become familiar utilizing LinkedIn Learning to assist their clients to upskill[:](https://ssatraining.az1.qualtrics.com/jfe/form/SV_3q6dYQjzC5Fr2wS)

- Request a CWES LinkedIn Learning License if your supervisor did not already automatically issue you one by selecting hyperlink: [Request License.](https://ssatraining.az1.qualtrics.com/jfe/form/SV_3q6dYQjzC5Fr2wS) Even if you already have a personal license for LinkedIn Learning, you still need to add the CWES license and switch to it when you are using it for work.
- Shortly after your request is made, you will receive a confirmation email with more instructions and information.
- Then you will receive an email from sender CalWORKs Employment Services via LinkedIn Learning containing an activation link. You are to activate it in 1 week.
- After you follow the activation link, you'll be given the option to connect your LinkedIn profile account to LinkedIn Learning or continue without connecting. You can opt to not connect a profile and the LinkedIn Learning account will still work as a stand-alone product. You are not required to have a LinkedIn Profile for LinkedIn Learning to work. If you still want to connect but don't have a LinkedIn profile account, it will give you the option to "Join now" using your work email after clicking "Connect my LinkedIn Account". To protect your privacy, the County reminds all employees to use their work email for work-related businesses and on any external platforms that the County works with. You are advised to read the [LinkedIn Privacy Policy](https://www.linkedin.com/legal/privacy-policy) which governs LinkedIn Learning before proceeding with the activation.
- If you are not connecting a LinkedIn profile account then you will be asked to set up a password just for logging into LinkedIn Learning. You will log in using this password each time you visit the LinkedIn Learning sign-in webpage at https://www.linkedin.com/learning. This LinkedIn Learning password will not work on the LinkedIn.com main website.
- Next, confirm your identity and then click "Accept & Continue."
- Get started by selecting course categories and any skills that are of interest so that you can begin to receive personalized recommendations from LinkedIn Learning.
- You will then have the option to set weekly learning goals and reminders.
- The set-up is complete and you now have access to the LinkedIn Learning content library. Start with these introductory content:
	- Viewing the content assigned to you by your organization in section "Assigned by CWES" under My Learning. These introductory courses are required for AECs/ECs who will be working with clients in LinkedIn Learning, and are listed as the first two items on Table 2 below.
	- Viewing the content recommended to you by your organization in section "Recommended by CWES" under My Learning.
	- Searching for skills, subjects, software in the search bar at the top of the page.
	- Checking out the "Top Picks" section on the LinkedIn Learning homepage that includes personalized recommendations for you.

## **19.2.3 Key Staff Learning Courses**

Below are two key courses for the AEC/EC to take prior to beginning to work with their clients.

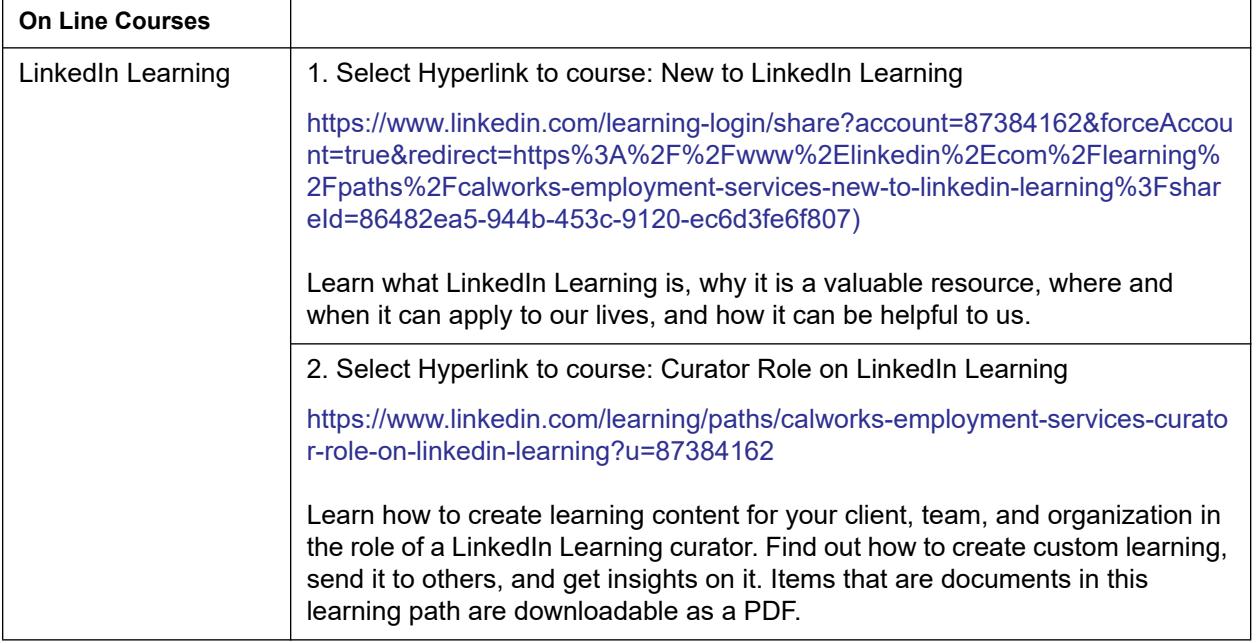

## **19.2.4 Client On-Boarding**

The following information provides the AEC/EC with a general understanding for obtaining LinkedIn Learning access for their clients:

- When the client accepts an offer for a free LinkedIn Learning license, they are required to provide the AEC/EC with their email address for registration.
- The client's email address will be submitted into the LinkedIn Learning database for license issuance. **Note:** This step is done by the Supervisor
- The AEC/EC must have client's authorization, expressed in writing, or email, their voluntary consent to sign up their personal information for LinkedIn Learning. Without the documentation of client's acknowledgment, the AEC/EC is not to request any licensing from the supervisor. Similarly, supervisors are not to enter the client's information into LinkedIn Learning until the client provides authorization.
- AEC/ECs can obtain authorization documentation by emailing client the LinkedIn Learning client sign-up form, or using an email template form. If the client emails back the confirmation or submits the form, then it would also verify their email address for the license at the same time that it would provide a digital record of the consent.

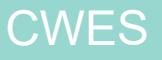

- Once the AEC/EC receives the necessary documentation from client, they will forward the client's sign-up information to the supervisor to be entered into LinkedIn Learning. **Note**: Follow current process for when entering Case Comments and submitted forms to IDM.
- Client will then receive an invitation email from sender "CalWORKs Employment Services" via LinkedIn containing an activation link and is to activate the license within one week of receiving the email.
- The next steps for activation will mirror that described in the staff's onboarding process, [Refer to ["Staff On-Boarding," page 19-6\]](#page-5-0) for detail information.
- After setup is complete, client can start viewing the introductory tutorial content, "New to LinkedIn Learning", to get themselves familiarized with the platform.

## **19.2.5 LinkedIn Learning Participation**

The following applies when completing the WTW Plan Activity Assignment (WTW 2) and scheduling the LinkedIn Learning activity.

- The activity is assigned and scheduled in three-month intervals.
	- On the WTW2, select Adult Basic Education category and on page 2 add LinkedIn Learning.
	- In CalWIN refer and schedule LinkedIn Learning activity

## **19.2.6 Homework Study Time**

Total participation hours include time spent in LinkedIn Learning courses and time participant dedicates to reinforce learned content outside of each course. Content reinforcement activities can include independent practice as well as the recommended activity suggestions provided at the end of each course. LinkedIn Learning hours of participation are to be calculated using a one to one ratio. For each hour spent in LinkedIn Learning courses, one additional hour of unsupervised study time can be credited to the total number of countable hours and embedded within the activity.

LinkedIn Learning curriculum is not governed by SB 1232 provisions.

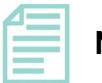

**Note:** 

RRT staff are to follow internal procedures when engaging clients.

## **19.2.7 Populations Served**

All CWES clients should be offered LinkedIn Learning as a resource but only approved clients can count the activity towards their WTW Plan.

## **19.2.8 Satisfactory Progress**

Satisfactory progress, as defined by LinkedIn Learning trainings, are learners who progress through the courses and pathways. The EC/AEC shall provide recommendation on continuing to the next learning course and pathway.

#### **19.2.9 Workflow Process**

LinkedIn Learning is available to CWES clients through the various components of the WTW flow process, from case management to job search services, to clients selected for the federal WPR review. Refer to general procedural table below for engaging clients.

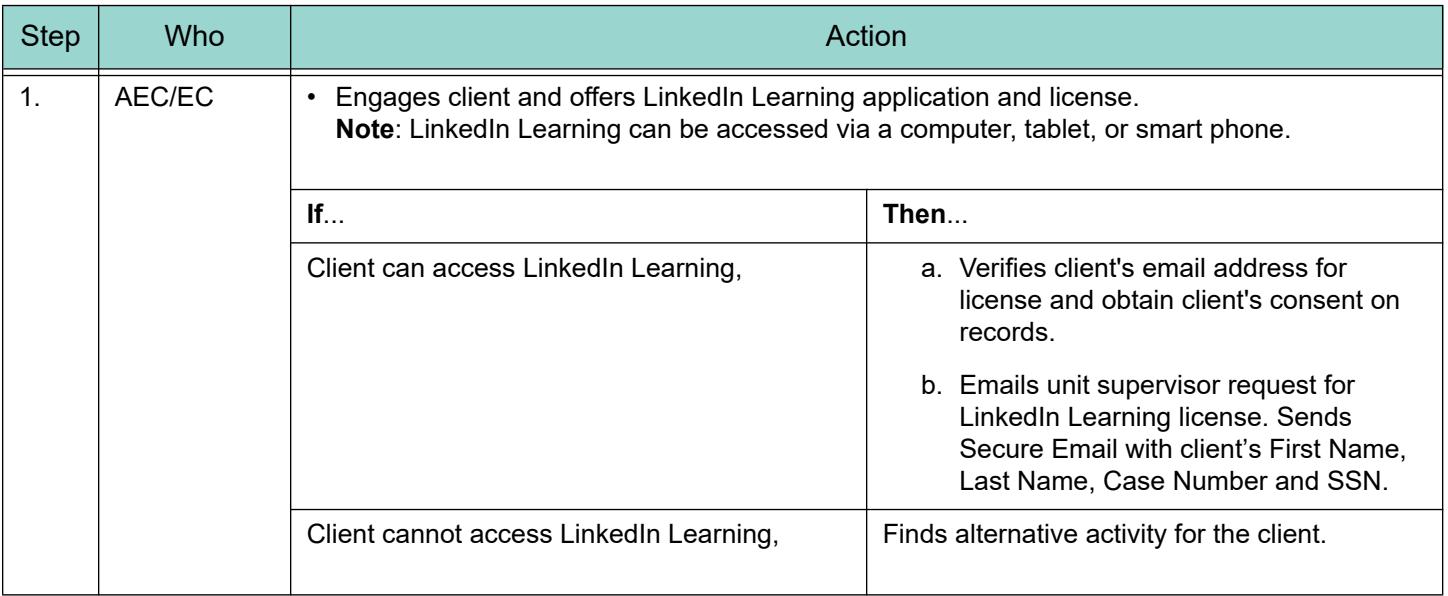

# CWES

## 19. Distance Learning

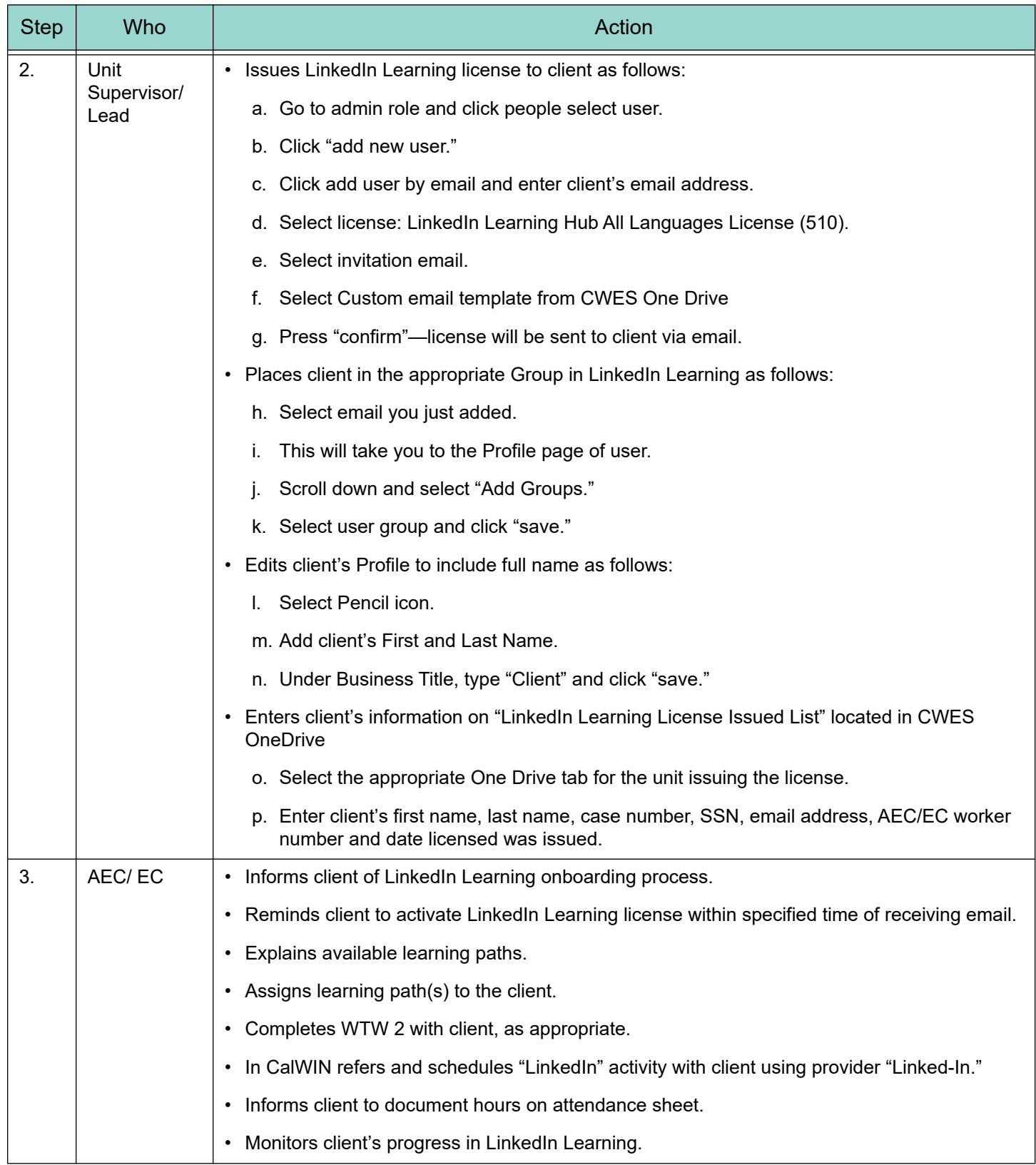

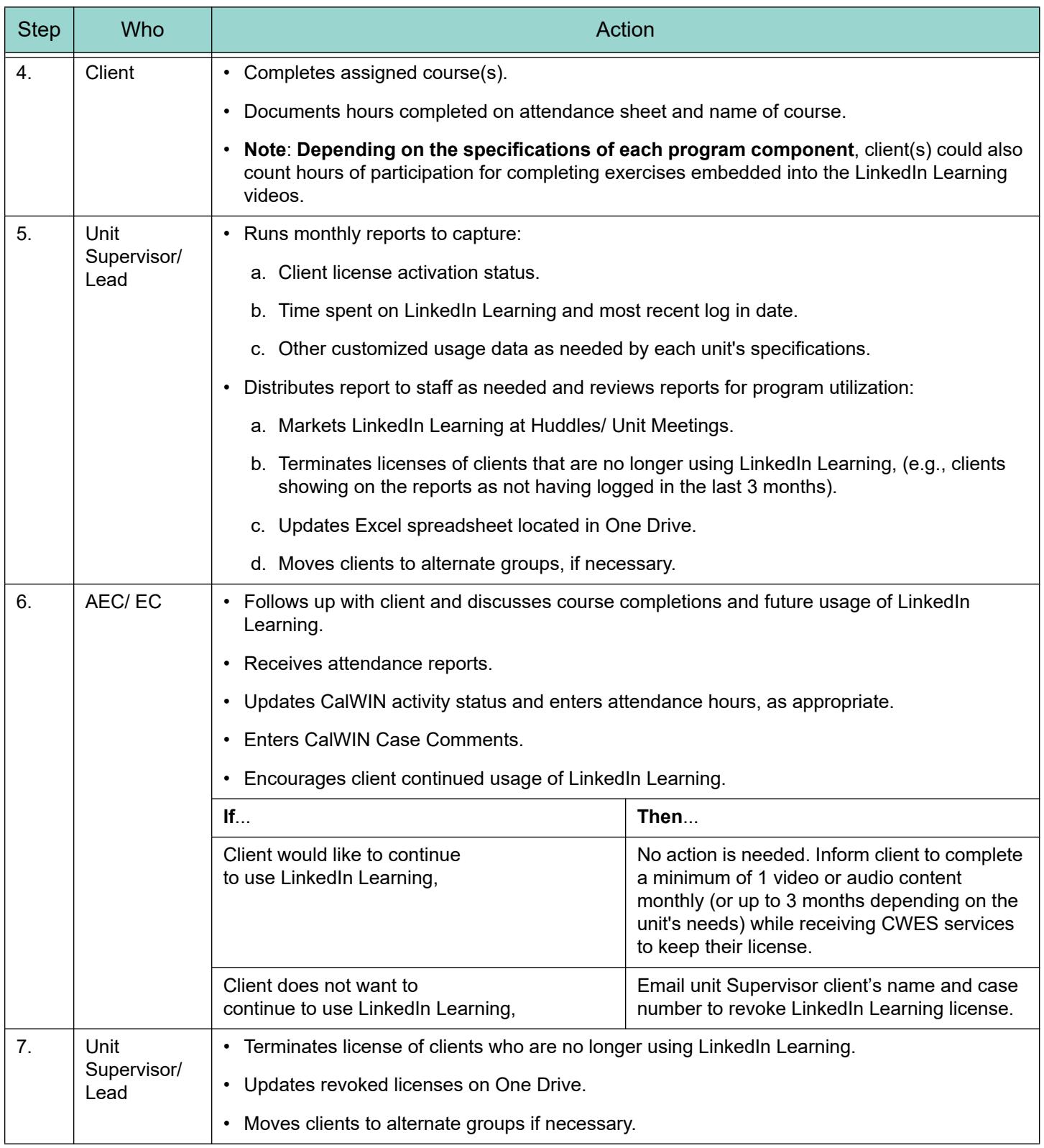

## **19.2.10 CalWIN**

In CalWIN refer and schedule the activity, "LinkedIn Learning" using provider, "LinkedIn Learning." The activity session is designated as open-entry.

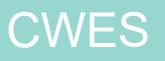